# **TESmart**

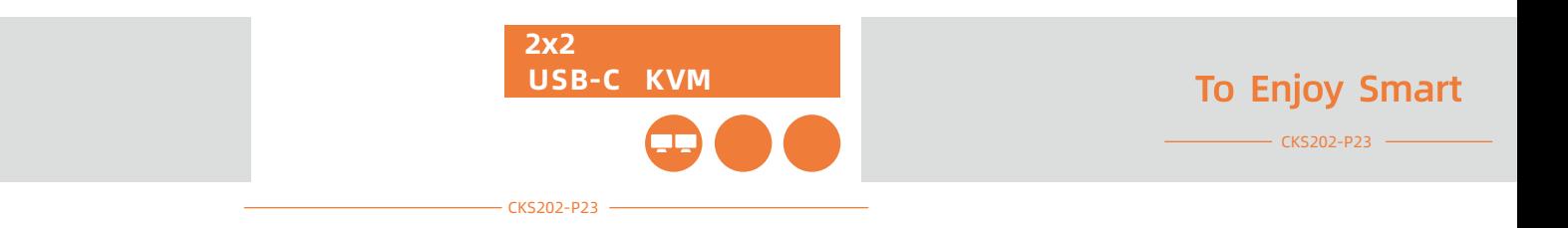

# **TESmart**

この 弊社 KVMスイッチをお びいただき、誠にありがとうございます このユーザーマニュアルに、本製品

service.jp@tesmart.com.

Tesla Electronics Technology Co., Ltd.

https://www.tesmart.jp/

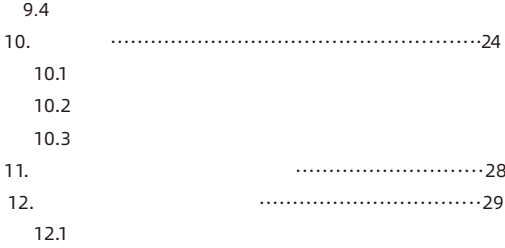

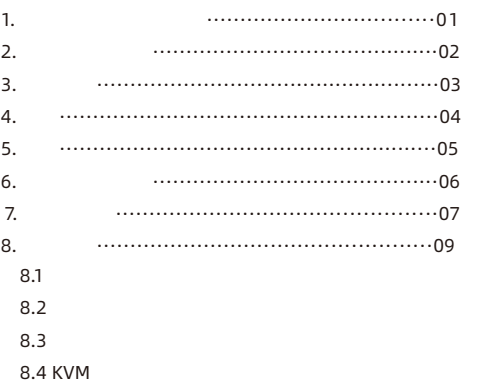

- 9.1 MST 9. 機能説明················································17
	- 9.2
	- 9.3

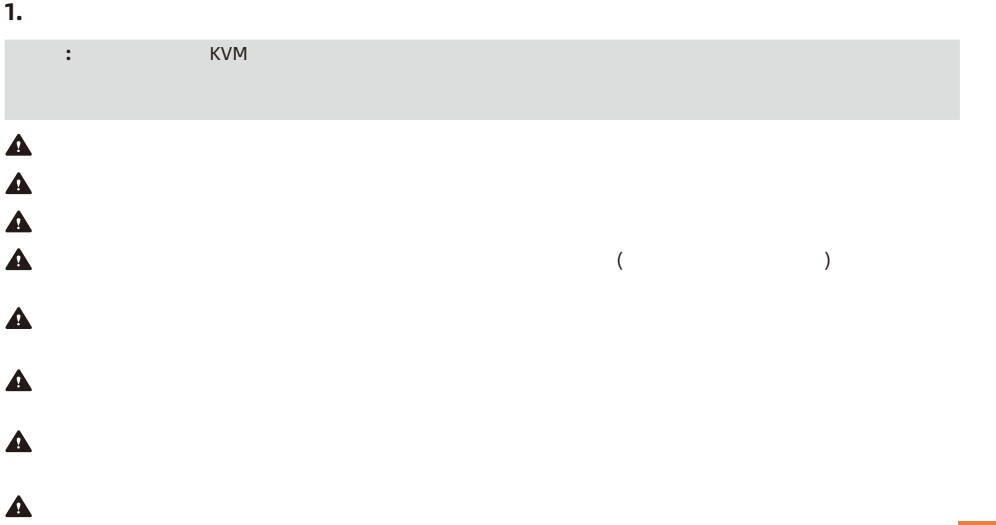

.<br>. JP

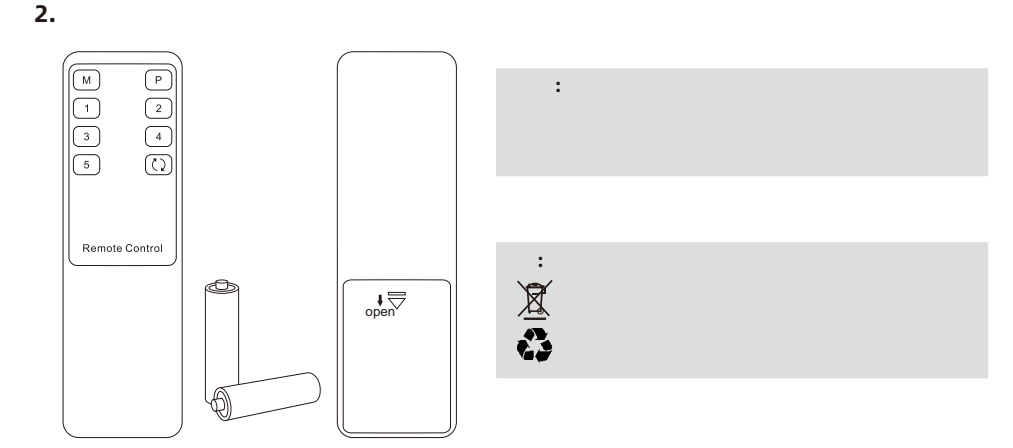

6 1

1

3.

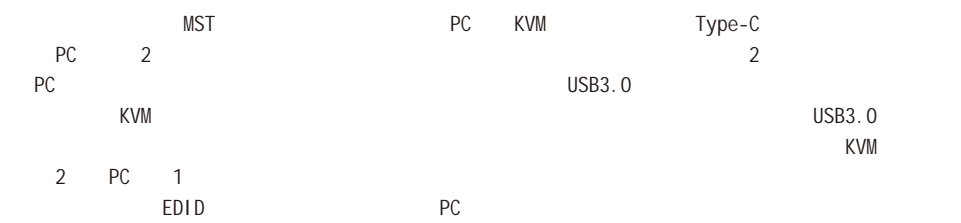

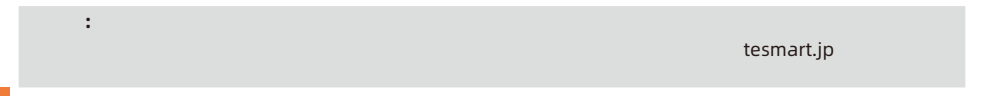

## **5.** 特徴

 $\bullet$  1  $\qquad$  2  $\qquad$  2

- $\cdot$  3840\*2160@60Hz 4:4:4
- (Multi-Stream Transport) MST
- $\cdot$  2
- Raspbian
- 
- ◆ EDID PC しいディスプレイ精細などができます。
- USB3.0
- Ÿ サポートフロントパネルボタン キーボードホットキー マウスホイール および赤外線リモコンによ

### KVM 制御をサポートします

- Ÿ
- Ÿ
- Ÿ  $\overline{C}$ USB $\overline{C}$

• Raspberry Pi Ubuntu Unix/Windows/Debian/Ubuntu/Fedora/Mac OSX/

Ÿ 有線ネットワーク接続 対応しているため KVM 接続された2 PC 1 のケーブルで

# J**P**

- 6.
- $\cdot$  1  $*$  2x2 USB-C KVM
	- $\cdot$  4  $\star$  USB-C
	- $\cdot$  1 \*

**6.** パッキングリスト

- $\cdot$  1  $*$  DC 20V
- $\bullet$  1 \*

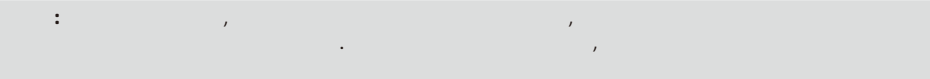

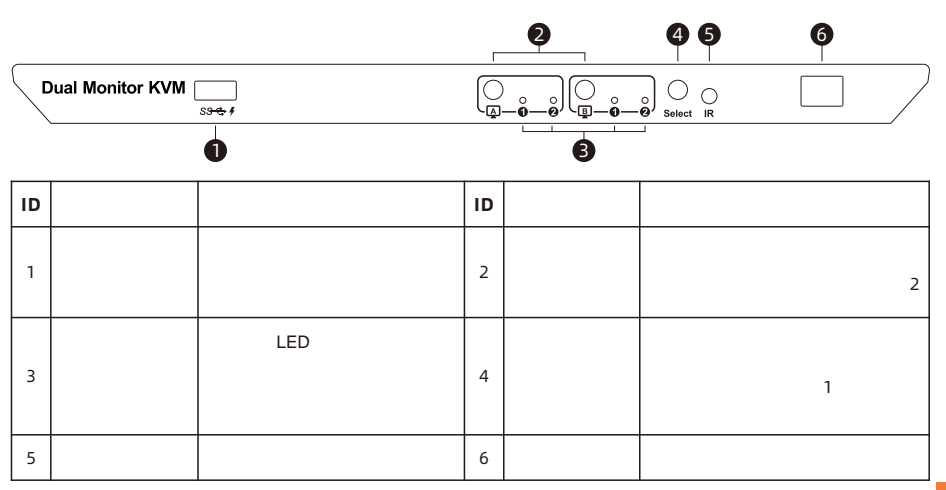

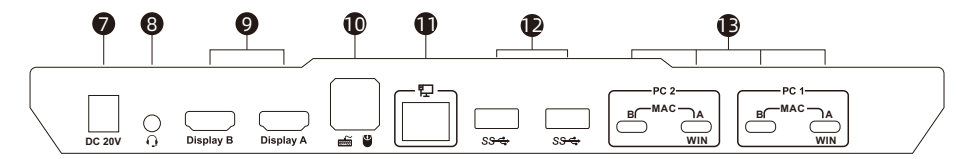

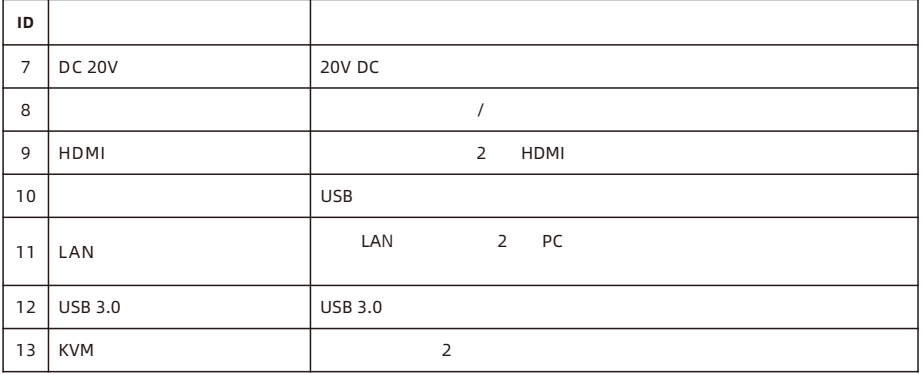

J **P**

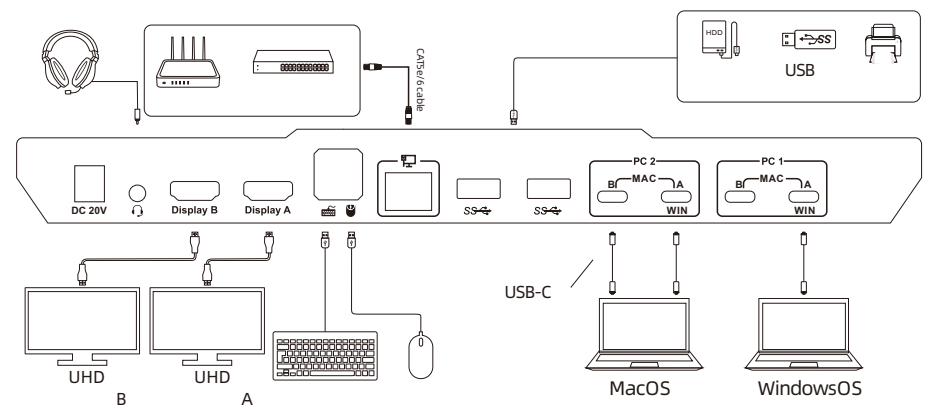

- ということには11-12ページを発売する方法 にほんしゃ 11-12ページを参照してください。

### **8.2** 接続準備 J **P**

- 8.
	- $\ddot{\phantom{1}}$ Ÿ
		-
		- Ÿ

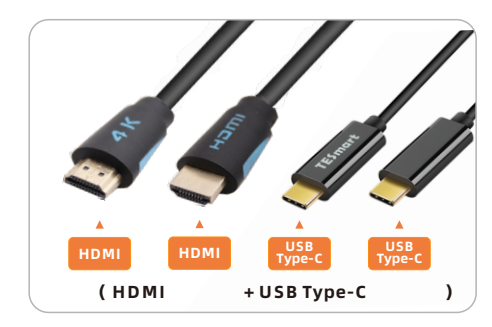

**8.3** 接続手順

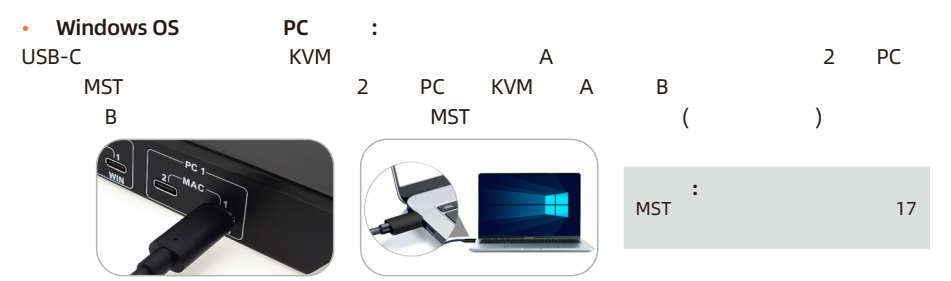

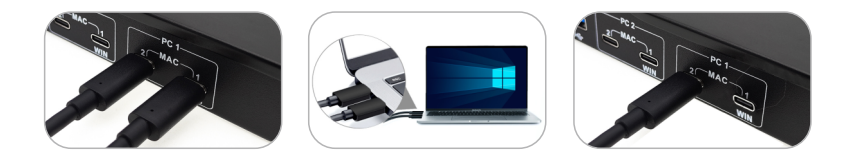

 $\infty$ JP

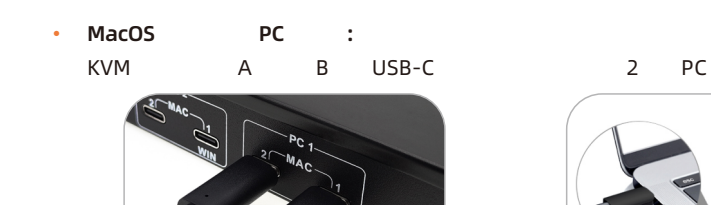

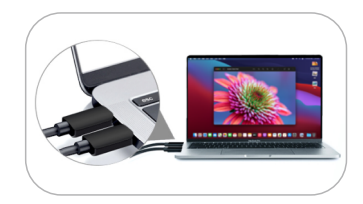

2. 外部のマウスとキーボードをKVMのキーボードおよびマウス入力ポートに接続してください.

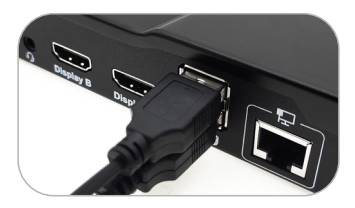

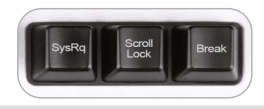

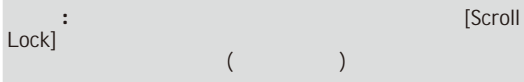

8. **Z** J **P**

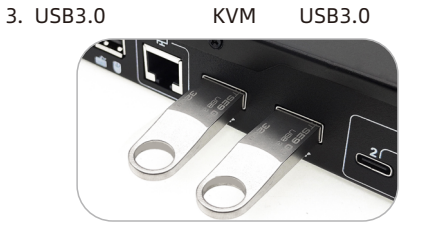

4. KVM HDMI 2 HDMI 2 HDMI 2 HDMI

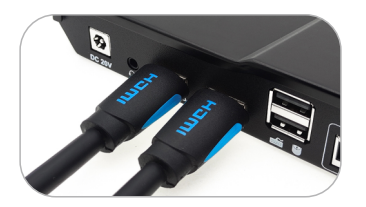

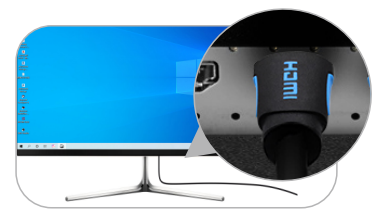

13

 $\infty$ 

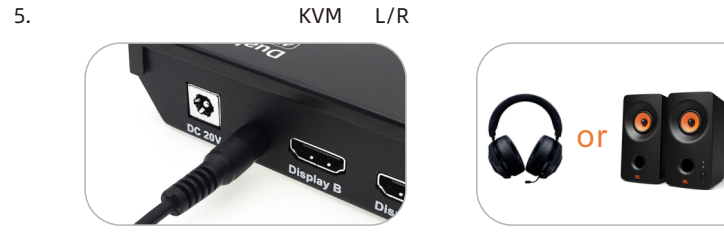

6. LAN スイッチには KVM LAN LAN LAN LAN LAN

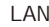

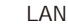

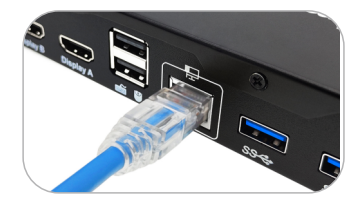

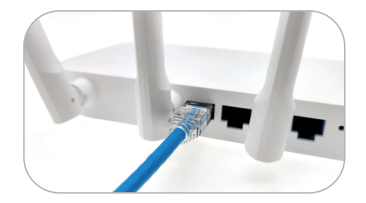

8.

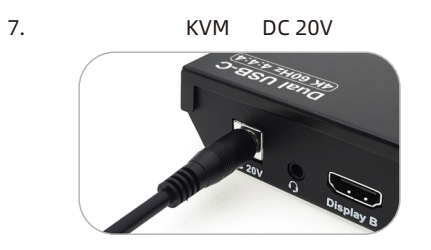

8. ここでは、後ろには、またしては、またした。ここでは、後ろには、後ろには、後ろには、またした。ここでは、またした。ここでは、またした。ここでは、またした。ここでは、またした。ここでは、またしたものます。

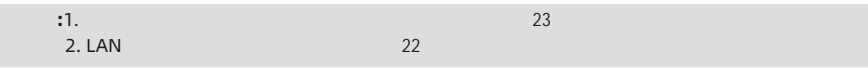

8.

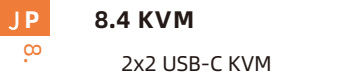

### 2x2 USB-C KVM

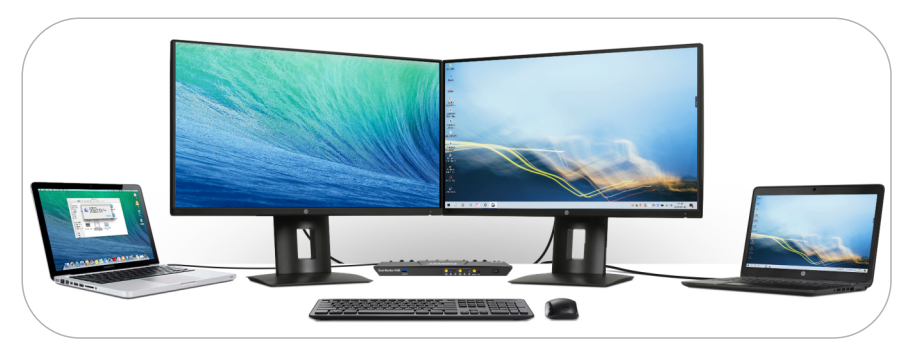

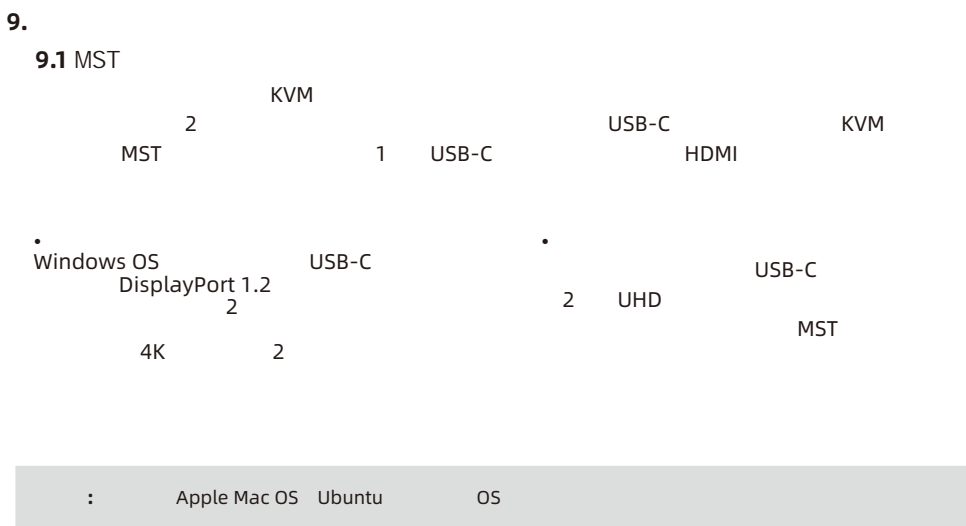

**Z** J **P** 9.

• MST PC KVM A LUSB-C<sub>T</sub> CONTROL EXECUTE BEING PC

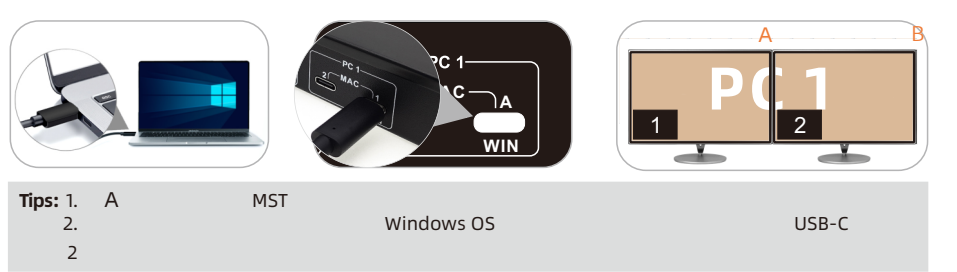

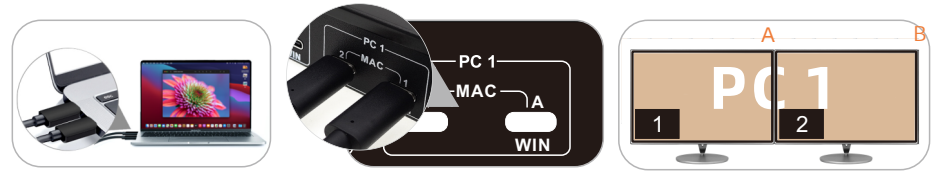

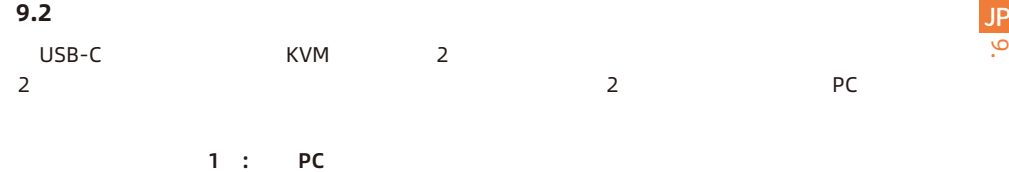

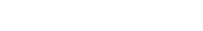

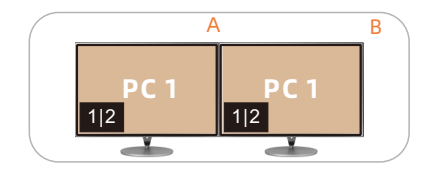

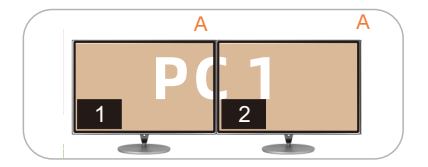

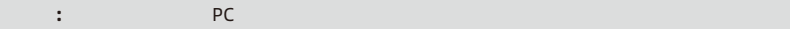

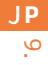

### J**P** 2 PC

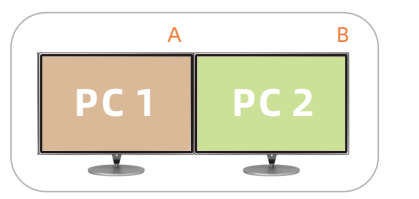

 $\sim$  200

 $1$ つつ モニター モニター

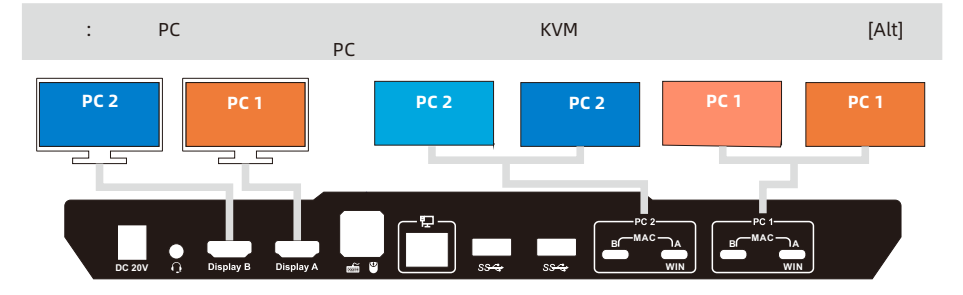

20

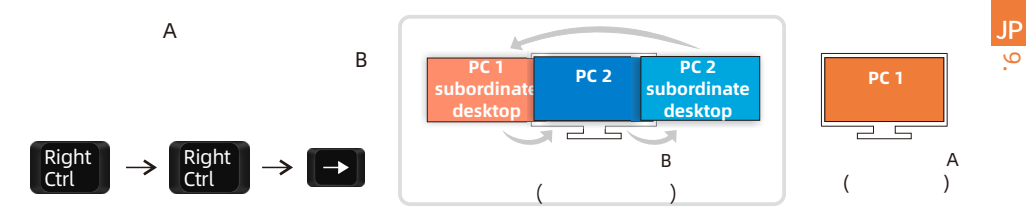

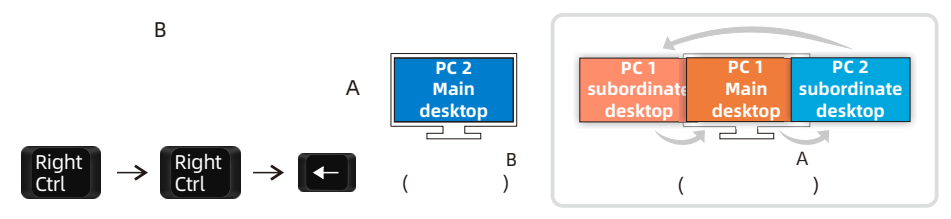

 $\mathbf{t} \in \mathbf{R}$ : 1.  $\mathbf{t} \in \mathbb{R}$  ,  $\mathbf{t} \in \mathbb{R}$  ,  $\mathbf{t} \in \mathbb{R}$  ,  $\mathbf{t} \in \mathbb{R}$  ,  $\mathbf{t} \in \mathbb{R}$  ,  $\mathbf{t} \in \mathbb{R}$  ,  $\mathbf{t} \in \mathbb{R}$  ,  $\mathbf{t} \in \mathbb{R}$  ,  $\mathbf{t} \in \mathbb{R}$  ,  $\mathbf{t} \in \mathbb{R}$  ,  $\mathbf{t} \$ 2. PC  $\sim$ 

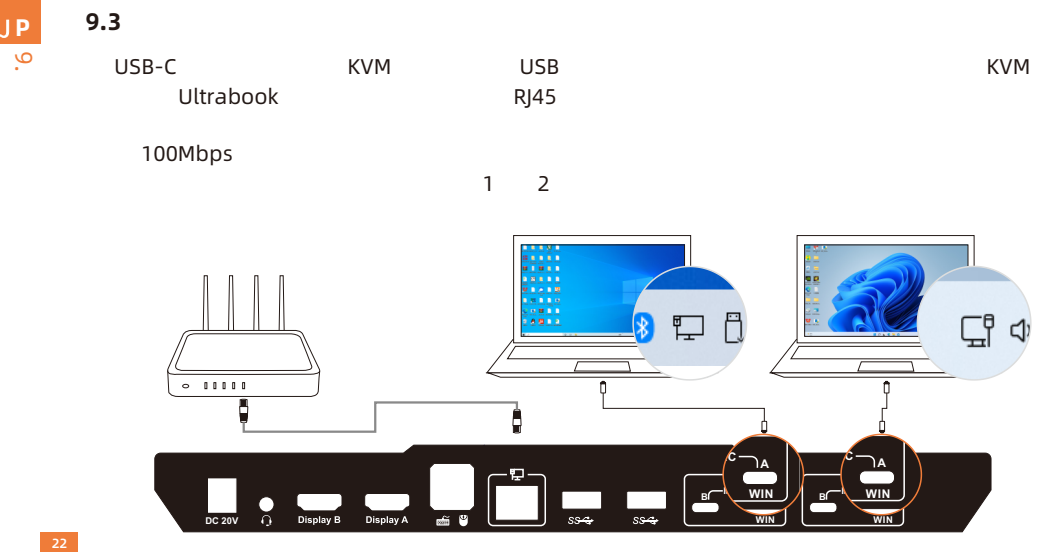

**Z**

**9.4** 内蔵充電モジュール

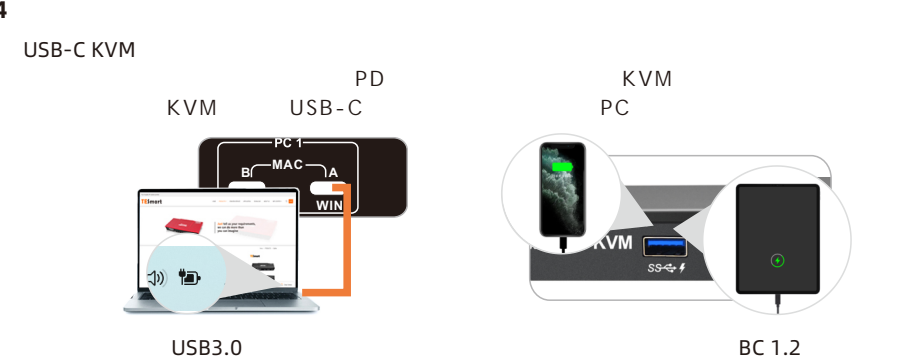

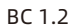

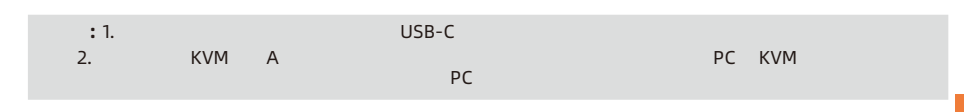

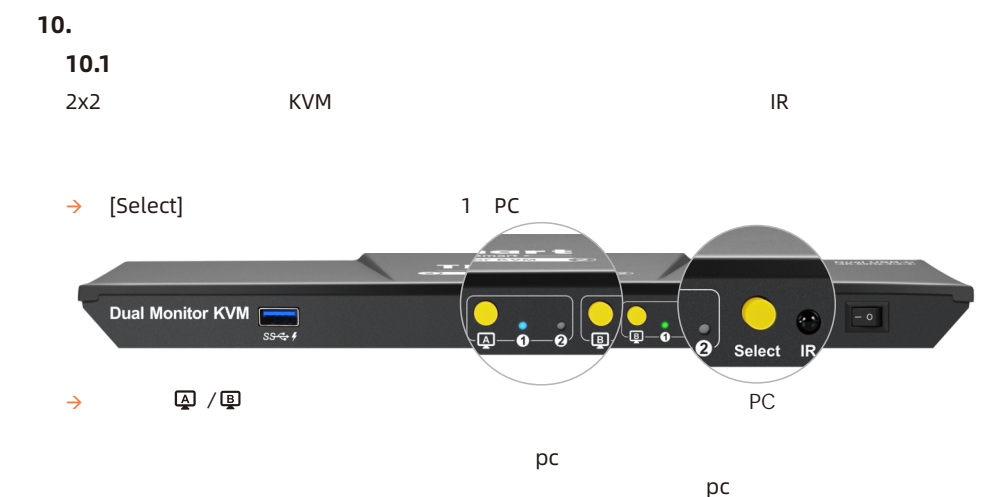

**Z** J **P**

10.

# **10.2 IR**

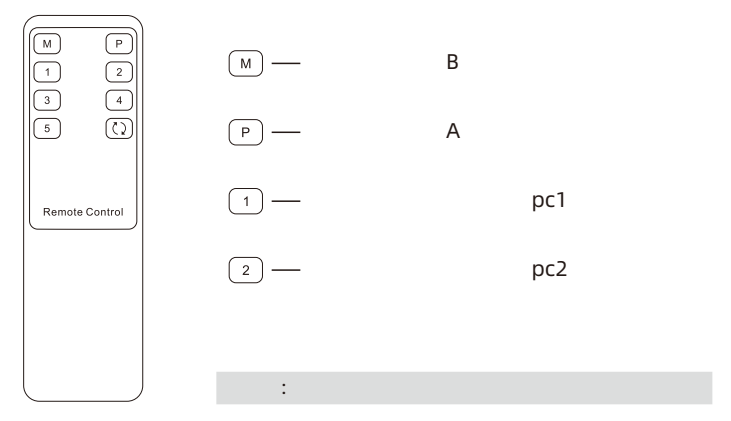

10. JP

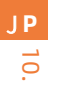

# ヒット キーボードのホットキーは KVMのキーボードおよびマウス入力ポートに しく接続された外部 [Right-Ctrl] 2 2 1 3 さい KVM 対応するコマンドを実行します  $\rightarrow$

入力ポートを選択します: [Right-Ctrl]→[Right-Ctrl]→[PgUp]

入力ポートを選択します: [Right-Ctrl]→[Right-Ctrl]→[PgDn]

 $\overline{a}$ 1): [Right-Ctrl]→[Right-Ctrl]→[1]~[2]

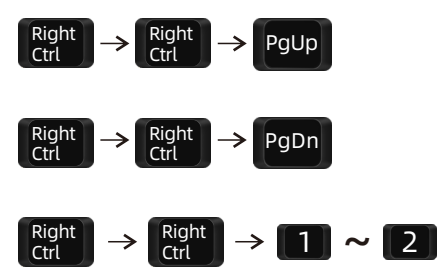

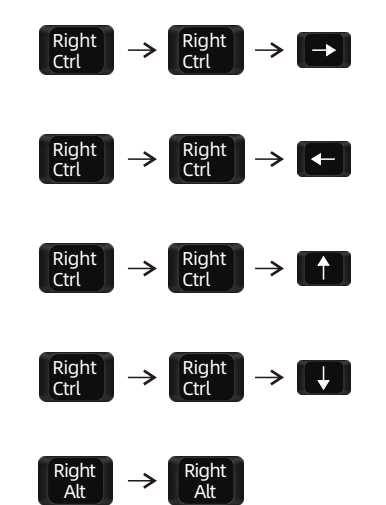

表示モード 2 KM フォーカスを える ディスプレイモード 2 KVM 接続されて いる USB 3.0 デバイスを 2 PC [Right -Ctrl]→[Right -Ctrl]→[↑] 表示モード **2** る ディスプレイ A をメイン ディスプレイと して ディスプレイ B 画像 [Right-Ctrl]→[Right-Ctrl]→[→] ディスプレイ B をメイン ディスプレイとし ディスプレイ A 画像 える [Right -Ctrl]→[Right -Ctrl]→[←] 2 PC でオーディオ フォーカスを える [Right-Ctrl]→[Right-Ctrl]→[↓]

[Right-Alt]→[Right-Alt]

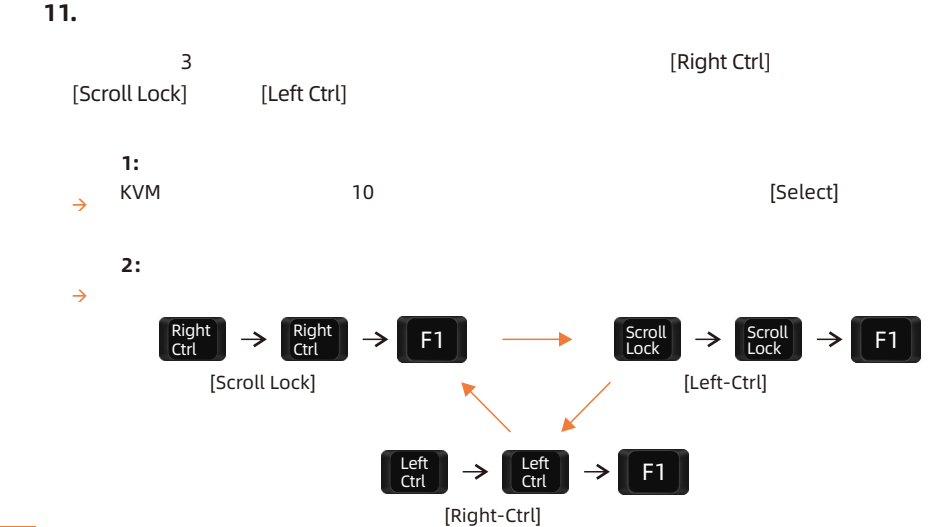

**Z** J**P**

 $\equiv$ 

パススルーモードは KVM 機能であり キーボードとマウスの互換性 向上させ ユーザ ーエクスペリエンスを向上させることができます. パススルーモードでは キーボードとマウスはコン

 $\mathsf{C}\mathsf{V}\mathsf{M}$ 

ヒント: 現在のバージョンでは Bluetooth によるキーボードとマウスの接続はサポートされていません

<u>بأ</u> J**p**

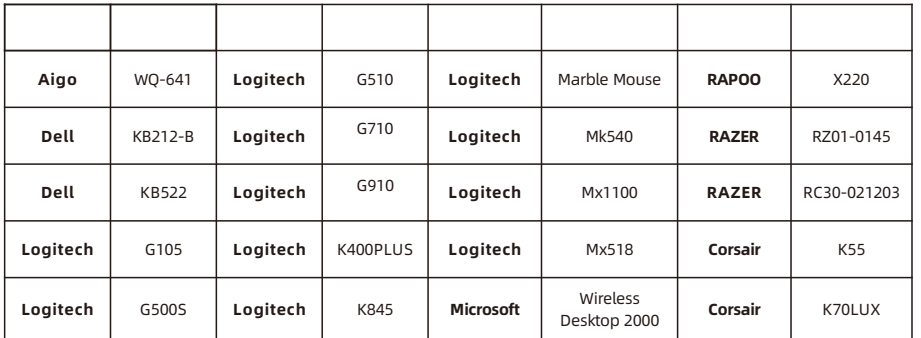

ヒント: のリストは ラボでテストされたキーボードとマウスの 代表的なモデルからのもので、主

30

# **TESmart**

# **To Enjoy Smart**

CKS202-P23

**Tesla Elec Technology Co.,Ltd**  $C \in \mathbb{R} \times \mathbb{Z}$  of the Home WEEE-Reg.-Nr. DE 66784279